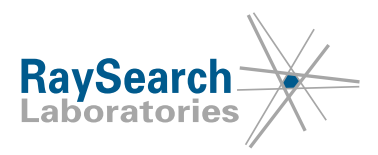

# **Sicherheitshinweis, Medizinprodukt-Fehlerbehebung Nr. 74977**

## **RayStation 4.5, 4.7, 4.9, 5, 6, 7, 8A, 8B, 9A, 9B, 10A, 10B, RayPlan 1, 2, 7, 8A, 8B, 9A, 9B, 10A, 10B, einschließlich einiger Service Packs**

**Um festzustellen, ob Ihre Version betroffen ist, sehen Sie sich die Versionsnummern an, die unter PRODUKTNAME UND -VERSION unten aufgeführt sind.**

## **19. Februar 2021 RSL-P-RS FSN Class III 74977**

#### **PROBLEM**

Dieser Hinweis betrifft ein Problem, das bei der Funktion "Strahlen zusammenführen" in RayStation/RayPlan aufgetreten ist. Bei einigen LINAC-Typen kann das Zusammenführen klinischer Strahlen mit Strahlen von ungefährer Dosis zu einer ungefähren Dosis führen, die fälschlicherweise als klinische Dosis bezeichnet wird. Die Funktion "Strahlen zusammenführen" kann manuell, zusammen mit Skripting oder als Teil der automatischen Brustplanung verwendet werden.

Nach unserem Kenntnisstand hat das Problem zu keiner falschen Behandlung von Patienten oder zu anderen Vorfällen geführt. Dennoch sollte der Benutzer die folgenden Informationen kennen, um eine ungenaue Dosisberechnung während der Bestrahlungsplanung zu vermeiden.

#### **ZIELGRUPPE**

Dieser Hinweis richtet sich an alle Benutzer der 3D-CRT- oder IMRT-Photonenplanung in RayStation/RayPlan, die LINAC-Modelle mit der Blendenbewegungsregel "Pro Segment", z. B. Elekta Agility, oder LINAC-Modelle mit der Blendenbewegungsregel "Feststehend" und "Zweischichtiger MLC", z. B. Varian Halcyon, verwenden.

LINAC-Modelle mit der Blendenbewegungsregel "Pro Segment" sind von diesem Hinweis nicht betroffen. Modelle mit der Blendenbewegungsregel "Feststehend" sind ebenfalls nicht betroffen, es sei denn, sie werden als "Zweischichtiger MLC" modelliert.

Es sind nur Bestrahlungspläne mit den Bestrahlungsverfahren 3D-CRT und SMLC betroffen. Pläne mit anderen Bestrahlungsverfahren wie VMAT, konformer Bogen, statischer Bogen und DMLC sind nicht betroffen. Pläne für TomoTherapy-Geräte sind nicht betroffen. Ebenso wenig Pläne für Elektronen, Protonen, Kohlenstoffionen oder Heliumionen.

RSL-P-RS FSN Class III 74977 DE Sicherheitshinweis, Medizinprodukt-Fehlerbehebung Nr. 74977

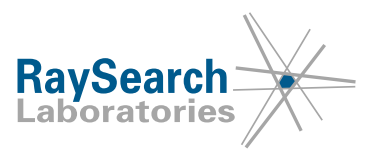

#### **PRODUKTNAME UND -VERSION**

Betroffene Versionen: RayStation 4.5, 4.7, 4.9, 5, 6, 7, 8A, 8B, 9A, 9B, 10A, 10B, RayPlan 1, 2, 7, 8A, 8B, 9A, 9B, 10A, 10B, einschließlich einiger Service Packs. Um festzustellen, ob die von Ihnen verwendete Version betroffen ist, rufen Sie das Dialogfeld "About RayStation" (Über RayStation) in der RayStation- /RayPlan-Anwendung auf und prüfen Sie, ob die dort angegebene Versionsnummer 4.5.1.14, 4.7.2.5, 4.7.3.13, 4.7.4.4, 4.7.5.4, 4.7.6.7, 4.9.0.42, 5.0.1.11, 5.0.2.35, 5.0.3.17, 6.0.0.24, 6.1.1.2, 6.2.0.7, 6.3.0.6, 7.0.0.19, 8.0.0.61, 8.0.1.10, 8.1.0.47, 8.1.1.8, 8.1.2.5, 9.0.0.113, 9.1.0.933, 9.2.0.483, 10.0.0.1154, 10.0.1.52 oder 10.1.0.613 lautet. Falls ja, trifft dieser Hinweis auf Ihre Version zu.

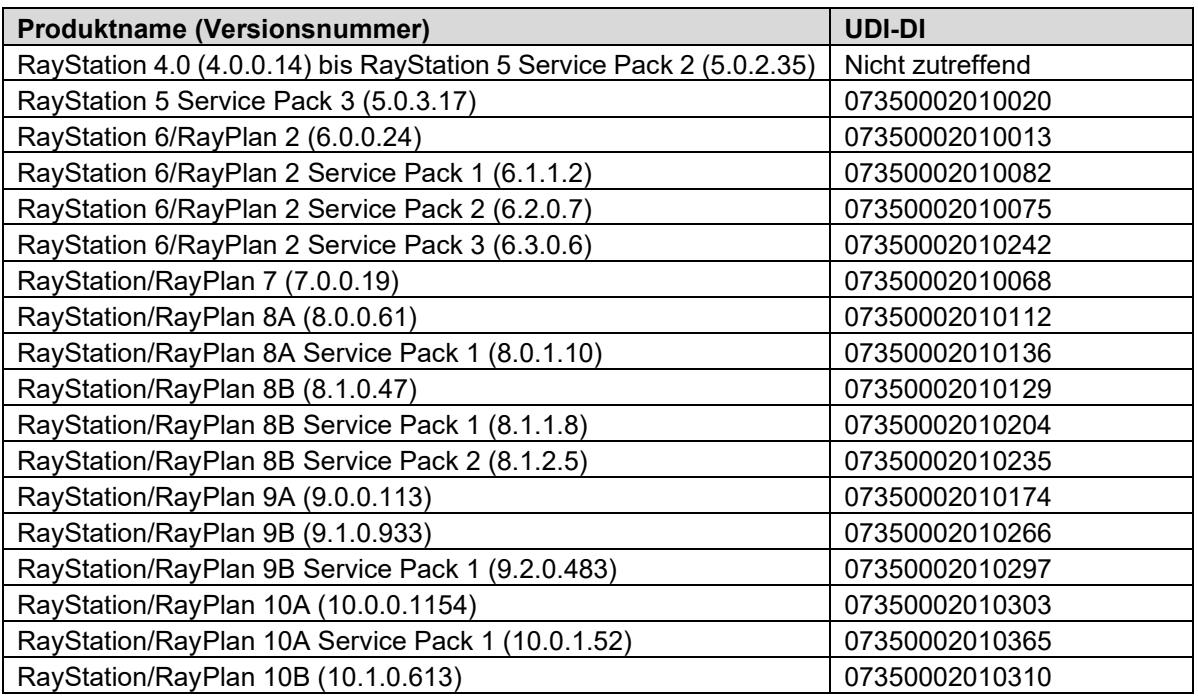

#### **BESCHREIBUNG**

Zur Unterstützung eines Feld-in-Feld-Ansatzes können zwei oder mehr Strahlen zu einem einzigen Strahl zusammengeführt werden. Die Funktion "Strahlen zusammenführen" kann in drei Szenarien verwendet werden:

- Manuelle Funktion "Strahlen zusammenführen" im 3D-CRT-Modul
- Skripting bei Verwendung der Aktion "MergeBeamSegments"
- Automatische Brustplanung

Je nach Strahleinstellungen und Gerätebedingungen wird die Dosis unter Umständen im Rahmen der Zusammenführung automatisch ungültig. Die Dosis des zusammengeführten Strahls wird jedoch angezeigt und falsch mit der für den Zielstrahl, d. h. für den Strahl, in dem die anderen Strahlen zusammengeführt werden, verwendeten Dosis-Engine bezeichnet.

Aus Leistungsgründen wird die Optimierung von Photonenplänen mit der SVD-Dosis-Engine durchgeführt, die weniger genau ist als die Dosis-Engines, die für die Berechnung der endgültigen Dosis verwendet werden. Die Dosisverteilung wird dann als "ungefähr" angezeigt und es ist nicht möglich, den Plan zu bestätigen oder zu exportieren, bevor eine endgültige Dosisberechnung mit einer klinischen Dosis-Engine durchgeführt wurde. Die Dosis, die mit einer Dosis-Engine berechnet wird, die für die endgültige Dosis validiert ist, wird als "Klinisch" angezeigt.

RaySearch Laboratories AB (Hersg.), P.O. Box 3297 SE-103 65 Stockholm Schweden, Besucheranschrift: Sveavägen 44 Telefon +46 8 510 530 00

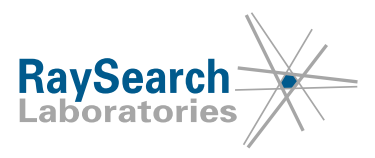

In einigen Fällen wird beim Zusammenführen von zwei Strahlen, bei denen der erste Strahl eine klinische Dosis und der zweite Strahl eine ungefähre Dosis aufweist, die Dosis des resultierenden Strahls als "Klinisch" bezeichnet, obwohl die Dosis für einige der Strahlsegmente noch immer mit der SVD-Dosis-Engine berechnet wird und mit "Ungefähr": Gemischte Dosis" bezeichnet werden sollte. Der Unterschied zwischen der ungefähren und der endgültigen "klinischen" Dosis ist in den meisten Fällen gering, für einige Körperstellen wie die Lunge kann der Unterschied jedoch signifikant sein.

#### **VOM BENUTZER ZU ERGREIFENDE MASSNAHMEN**

#### • **Manuelle Funktion "Strahlen zusammenführen" im 3D-CRT-Modul**

Szenario: Beim Zusammenführen eines Strahls B1 mit anderen Strahlen (z. B. B2 und B3) im 3D-CRT-Modul.

Maßnahme: Wenn der Zielstrahl B1 vor dem Zusammenführen eine klinische Dosis aufweist, vergewissern Sie sich, dass alle zusammenzuführenden Strahlen (B2 und B3) ebenfalls eine klinische Dosis besitzen, die mit derselben Dosis-Engine berechnet wurde.

Skripting bei Verwendung der Aktion "MergeBeamSegments" Szenario: Beim Ausführen eines Skripts, das die Aktion MergeBeamSegments enthält (siehe unten):

*beam\_set.MergeBeamSegments(TargetBeamName="B1", MergeBeamNames=["B2", "B3"])* Maßnahme: Wenn der Zielstrahl B1 vor dem Ausführen des Skripts eine klinische Dosis aufweist, vergewissern Sie sich, dass die zusammenzuführenden Strahlen (B2 und B3) ebenfalls eine klinische Dosis besitzen, die mit derselben Dosis-Engine berechnet wurde.

#### • **Automatische Brustplanung** Szenario: Beim Erstellen eines Bestrahlungsplans im Modul "Automatische Brustplanung" besteht der generierte Brustplan aus zwei Strahlen: A1 und A2. Maßnahmen: 1. Wechseln Sie in das Modul "Plan optimization" (Planoptimierung).

- 2. Machen Sie die Dosis für die Strahlen A1 und A2 ungültig, indem Sie eine Strahleigenschaft ändern, die problemos wiederhergestellt werden kann (ändern Sie beispielsweise den Tischwinkel von 0 in 1).
- 3. Stellen Sie die Strahleigenschaft wieder auf den beabsichtigten Wert ein (legen Sie z. B. den Tischwinkel für beide Strahlen wieder auf 0 fest).
- 4. Berechnen Sie die endgültige Dosis.
- Informieren Sie das mit der Planung beauftragte Personal und alle Benutzer über diese Problemumgehung.
- Prüfen Sie Ihr Produkt und ermitteln Sie alle installierten Einheiten mit den oben genannten Softwareversionsnummern.
- **Bestätigen Sie, dass Sie diesen Hinweis gelesen und verstanden haben, indem Sie auf die Benachrichtigungs-E-Mail antworten.**

## **LÖSUNG**

Dieses Problem wird in der nächsten Version von RayStation/RayPlan behoben, deren Einführung für Mai 2021 geplant ist (abhängig von der Marktzulassung in einigen Märkten). Wenn Kunden weiterhin RayStation-/RayPlan-Versionen verwenden möchten, auf die dieser Hinweis zutrifft, müssen alle Benutzer diesen Hinweis kennen. Alternativ können Kunden ein Upgrade auf die neue Version durchführen, sobald diese für den klinischen Einsatz verfügbar ist.

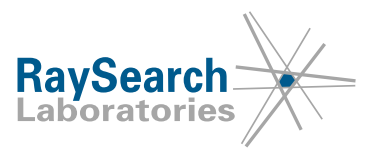

### **ÜBERMITTLUNG DIESES HINWEISES**

Dieser Hinweis ist an alle Personen in Ihrer Organisation weiterzugeben, die diese Informationen benötigen. Solange eine von diesem Problem betroffene Version von RayStation/RayPlan verwendet wird, sollten Sie auf diesen Hinweis aufmerksam machen, um die Wirksamkeit der Problemumgehung sicherzustellen.

Vielen Dank für Ihre Mitarbeit. Für eventuelle Unannehmlichkeiten bitten wir um Entschuldigung.

Behördliche Informationen erhalten Sie per E-Mail unter [quality@raysearchlabs.com.](mailto:%20quality@raysearchlabs.com)

RaySearch wird die zuständigen Behörden über diesen Sicherheitshinweis informieren.

RSL-P-RS FSN Class III 74977 DE Sicherheitshinweis, Medizinprodukt-Fehlerbehebung Nr. 74977

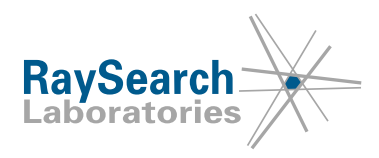

# **EMPFANGSBESTÄTIGUNG**

**BITTE BESTÄTIGEN SIE, DASS SIE DIESEN SICHERHEITSHINWEIS ERHALTEN HABEN.**

## **Senden Sie Ihre Antwort an die Absenderadresse, von der Sie diesen Hinweis erhalten haben, und geben Sie an, dass Sie ihn gelesen und verstanden haben.**

Sie können sich außerdem per E-Mail oder telefonisch an den Support vor Ort wenden, um diesen Hinweis zu bestätigen.

Wenn Sie der E-Mail ein unterschriebenes Antwortformular beifügen möchten, füllen Sie bitte das untenstehende Formular aus. Sie können das Formular auch per Fax an die Nummer 888 501 7195 schicken (nur USA).

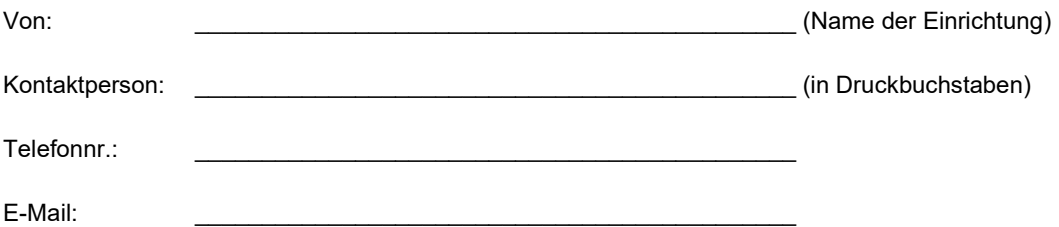

Ich habe diesen Hinweis gelesen und verstanden.

\_\_\_\_\_\_\_\_\_\_\_\_\_\_\_\_\_\_\_\_\_\_\_\_\_\_\_\_\_\_\_\_\_\_\_\_\_\_\_\_\_\_\_\_\_\_\_\_\_\_\_\_\_\_

\_\_\_\_\_\_\_\_\_\_\_\_\_\_\_\_\_\_\_\_\_\_\_\_\_\_\_\_\_\_\_\_\_\_\_\_\_\_\_\_\_\_\_\_\_\_\_\_\_\_\_\_\_\_

Anmerkungen (optional):

RSL-P-RS FSN Class III 74977 DE Sicherheitshinweis, Medizinprodukt-Fehlerbehebung Nr. 74977

RaySearch Laboratories AB (Hersg.), P.O. Box 3297 SE-103 65 Stockholm Schweden, Besucheranschrift: Sveavägen 44 Telefon +46 8 510 530 00